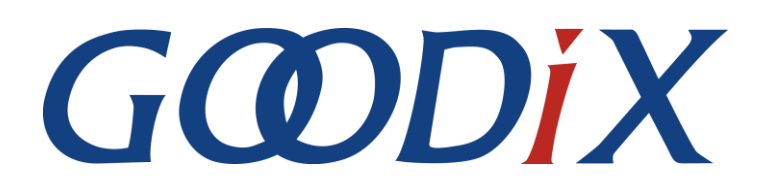

# **GR551x AMS Profile Example Application**

**Version: 1.5**

**Release Date: 2020-05-30**

**Shenzhen Goodix Technology Co., Ltd.**

#### **Copyright © 2020 Shenzhen Goodix Technology Co., Ltd. All rights reserved.**

Any excerption, backup, modification, translation, transmission or commercial use of this document or any portion of this document, in any form or by any means, without the prior written consent of Shenzhen Goodix Technology Co., Ltd is prohibited.

#### **Trademarks and Permissions**

 $GCDDIX$  and other Goodix trademarks are trademarks of Shenzhen Goodix Technology Co., Ltd. All other trademarks and trade names mentioned in this document are the property of their respective holders.

#### **Disclaimer**

Information contained in this document is intended for your convenience only and is subject to change without prior notice. It is your responsibility to ensure its application complies with technical specifications.

Shenzhen Goodix Technology Co., Ltd. (hereafter referred to as "Goodix") makes no representation or guarantee for this information, express or implied, oral or written, statutory or otherwise, including but not limited to representation or guarantee for its application, quality, performance, merchantability or fitness for a particular purpose. Goodix shall assume no responsibility for this information and relevant consequences arising out of the use of such information.

Without written consent of Goodix, it is prohibited to use Goodix products as critical components in any life support system. Under the protection of Goodix intellectual property rights, no license may be transferred implicitly or by any other means.

#### **Shenzhen Goodix Technology Co., Ltd.**

Headquarters: 2F. & 13F., Tower B, Tengfei Industrial Building, Futian Free Trade Zone, Shenzhen, China

TEL: +86-755-33338828 FAX: +86-755-33338830

## **Preface**

#### <span id="page-2-0"></span>**Purpose**

This document introduces how to use and verify an AMS Client example in a GR551x SDK, to help users quickly get started with secondary development.

### **Audience**

This document is intended for:

- GR551x user
- GR551x developer
- GR551x tester
- iOS engineer
- Hobbyist developer
- Technical writer

#### **Release Notes**

This document is the third release of *GR551x AMS Profile Example Application*, corresponding to GR551x\_SDK\_V1.5.0.

#### **Revision History**

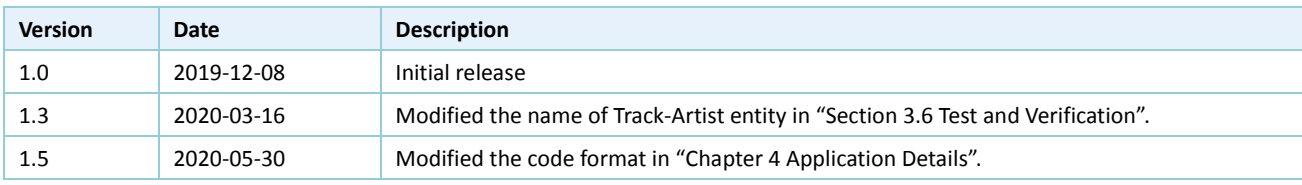

# **Contents**

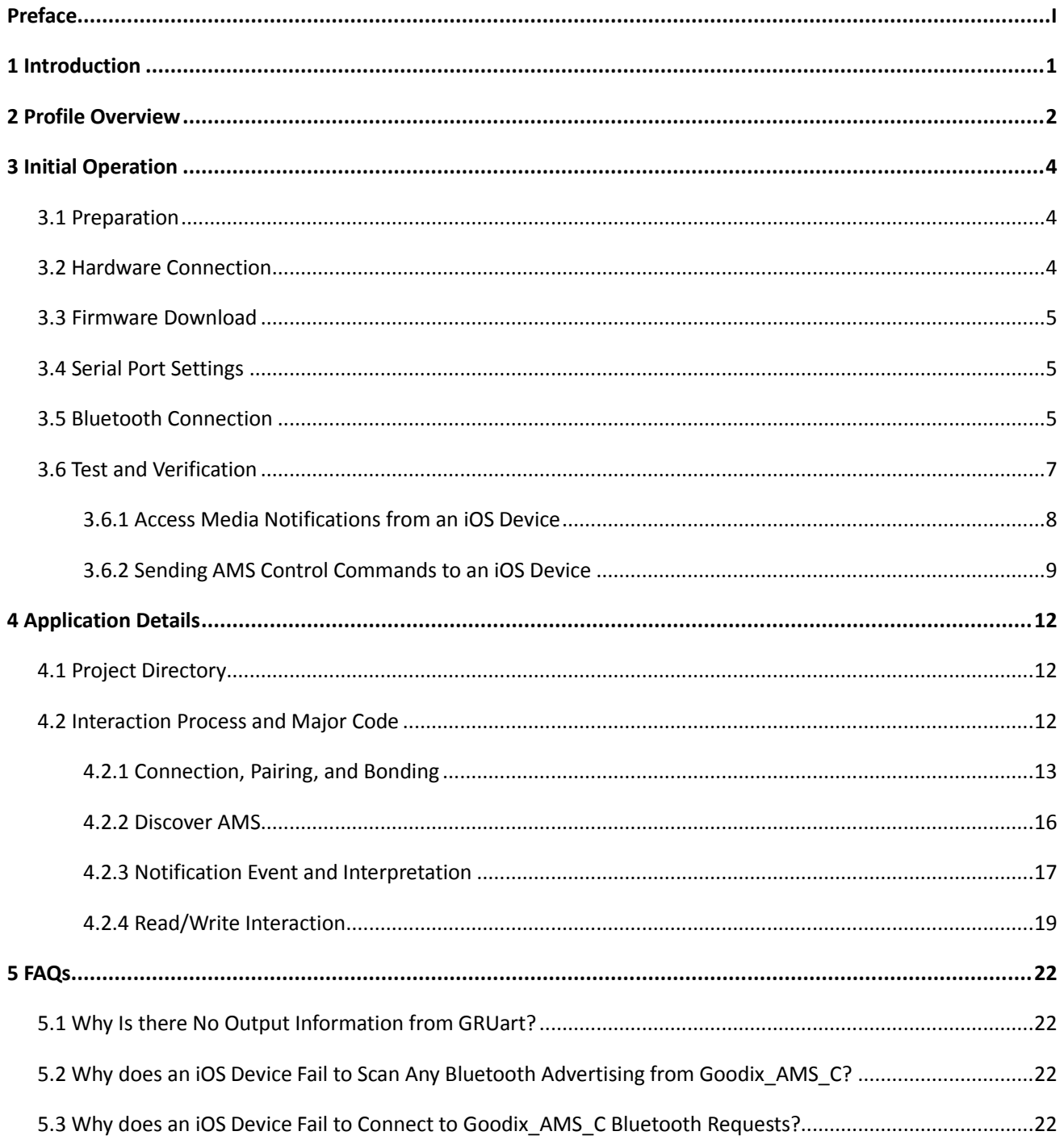

# <span id="page-4-0"></span>**1 Introduction**

The Apple Media Service (AMS) is applied to intelligent Bluetooth-enabled devices such as wristbands and smart watches that connect to iOS devices. Through a Bluetooth Low Energy (Bluetooth LE) link, the Bluetooth devices can access media notifications from iOS devices and send AMS-related control commands to iOS devices.

This document introduces the approaches to implementing AMS Client based on a GR551x SoC.

Before getting started, it is recommended to refer to the following documents.

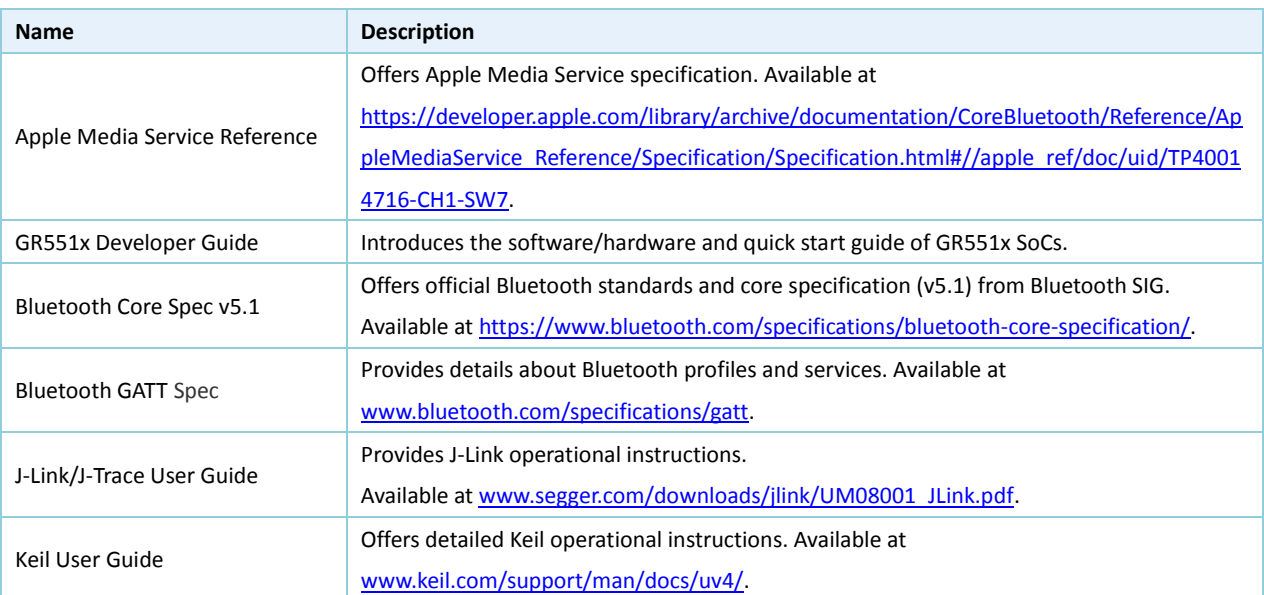

Table 1-1 Reference documents

# <span id="page-5-0"></span>**2 Profile Overview**

The AMS Profile defines two device roles:

- Server: iOS devices serve as the Central, providing services and data sources.
- Client: Bluetooth devices serve as the Peripheral capable of detecting services from iOS devices (the Central) as well as reading and writing data after being connected to an iOS device.

The interaction process between the Server and the Client is illustrated in the figure below:

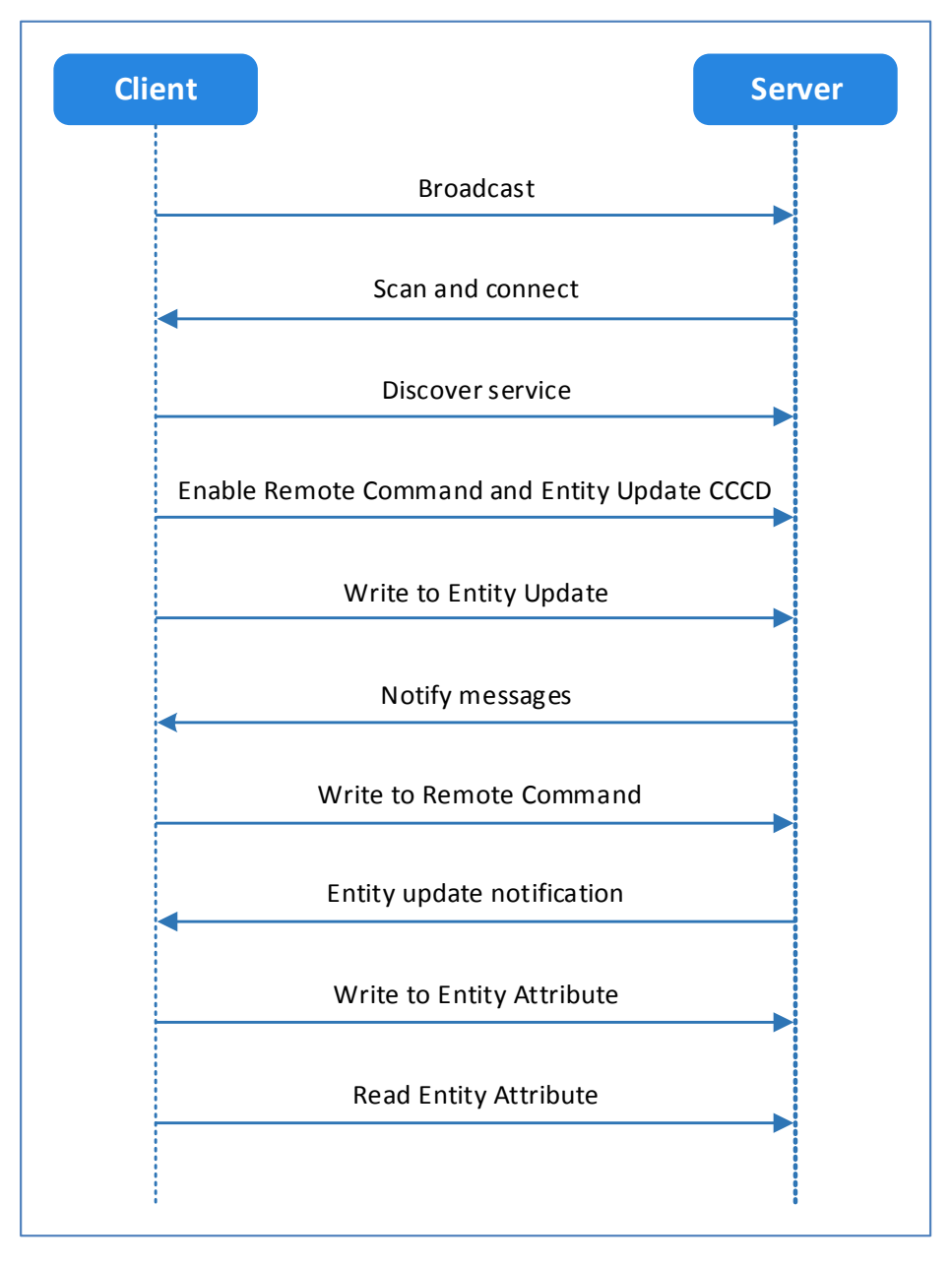

Figure 2-1 Server-Client interaction process

AMS characteristics include Remote Command, Entity Update, and Entity Attribute, as listed in [Table 2-1.](#page-5-1)

Table 2-1 AMS characteristics

<span id="page-5-1"></span>

| <b>Characteristic</b> | <b>UUID</b>              | <b>Type</b> | Support   | <b>Security</b> | <b>Property</b>  |  |
|-----------------------|--------------------------|-------------|-----------|-----------------|------------------|--|
| Remote Command        | 9B3C81D8-57B1-4A8A-B8DF- | 128 bits    | Mandatory | None            | Write and Notify |  |
|                       | 0E56F7CA51C2             |             |           |                 |                  |  |

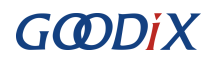

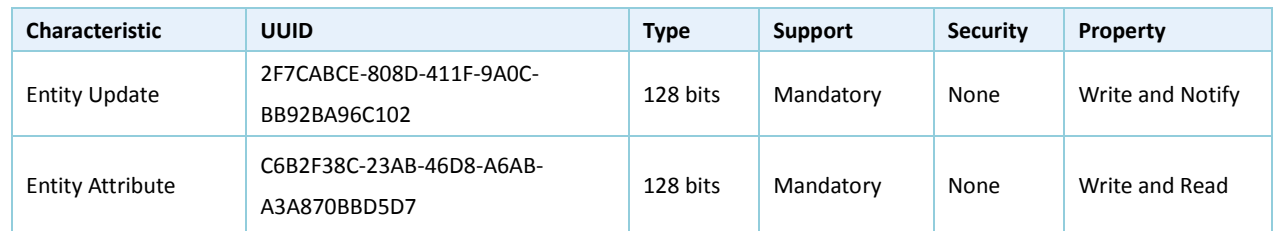

The role of each AMS characteristic:

- Remote Command: Used to send remote commands and receive updates of available remote commands. The Write property means a Bluetooth device sends a remote command to an iOS device to implement remote control. The Notify property means when the available remote command of the iOS device changes, the iOS device notifies the Bluetooth device of the updated available remote command.
- Entity Update: Used to set a focused entity and receive updates from the focused entity. The Write property is used to set a focused entity at the Bluetooth device. The Notify property is used when the focused entity of an iOS device changes, the iOS device notifies a Bluetooth device of the updated value of the focused entity (the value may be incomplete due to maximum transmission unit/MTU limit).
- Entity Attribute: Used to set and read display entity. The Write property is used to set a display entity on a Bluetooth device, and the Read property is used to read the complete value of the display entity from an iOS device.

# <span id="page-7-0"></span>**3 Initial Operation**

This chapter introduces the preparations, connection approaches, and test methods for running an AMS Client example for the first time by using a GR5515 Starter Kit Board (GR5515 SK Board) as an AMS Client and an iOS device as an AMS Server.

#### **Note:**

SDK\_Folder is the root directory of GR551x SDK.

## <span id="page-7-1"></span>**3.1 Preparation**

Perform the following tasks before running an AMS Client example.

#### • **Hardware preparation**

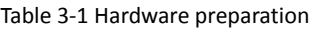

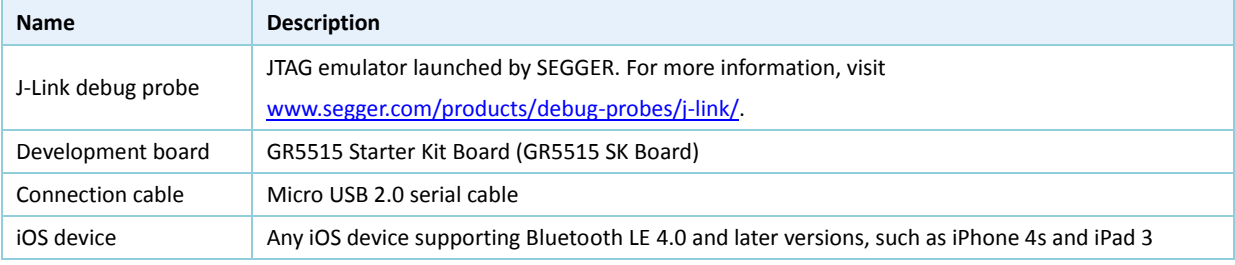

#### • **Software preparation**

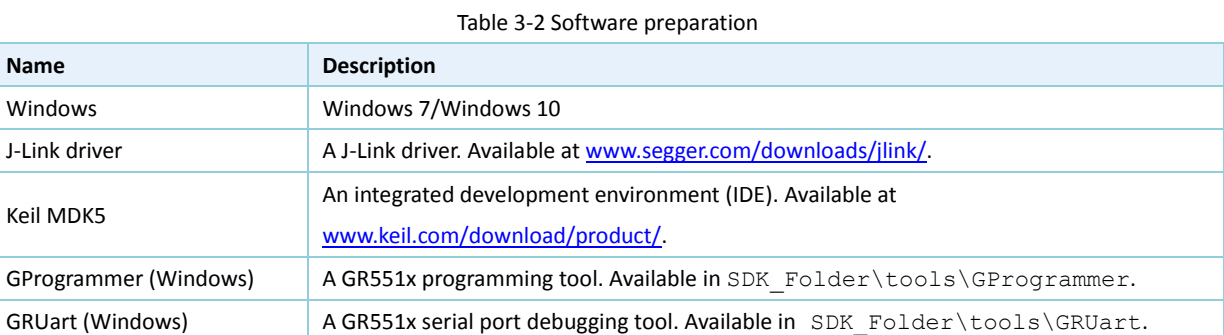

## <span id="page-7-2"></span>**3.2 Hardware Connection**

Connect the GR5515 SK Board to a PC with a Micro USB 2.0 cable.

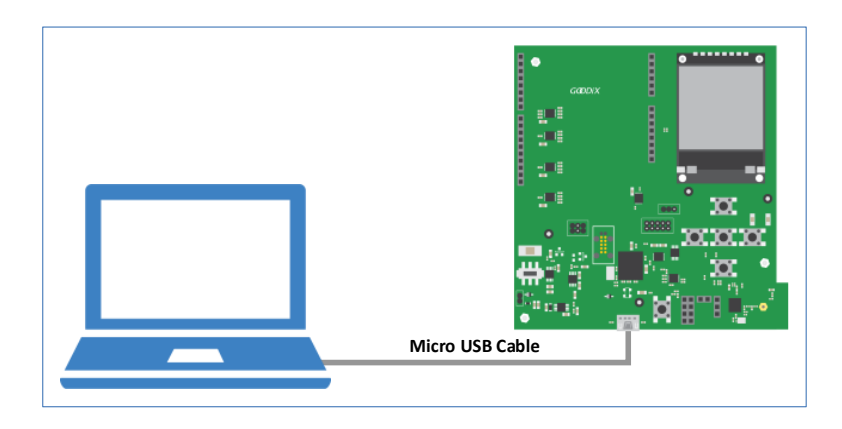

Figure 3-1 Hardware connection

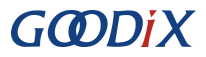

## <span id="page-8-0"></span>**3.3 Firmware Download**

Download *ble\_app\_ams\_c\_fw.bin* firmware to the GR5515 SK Board by using GProgrammer. For details, see the *GProgrammer User Manual*.

#### **Note:**

```
The ble_app_ams_c_fw.bin is in
```
SDK Folder\projects\ble\ble peripheral\ble app ams c\build\.

## <span id="page-8-1"></span>**3.4 Serial Port Settings**

Start GRUart, and configure the serial ports according to the parameters in the table below.

Table 3-3 Configuring serial port parameters on GRUart

| <b>PortName</b>  | <b>BaudRate</b> | <b>DataBits</b> | Parity | <b>StopBits</b> | <b>Flow Control</b> |
|------------------|-----------------|-----------------|--------|-----------------|---------------------|
| Select on demand | 115200          |                 | None   |                 | Uncheck             |

When configuration is complete, click **Open Port**, as shown in the figure below.

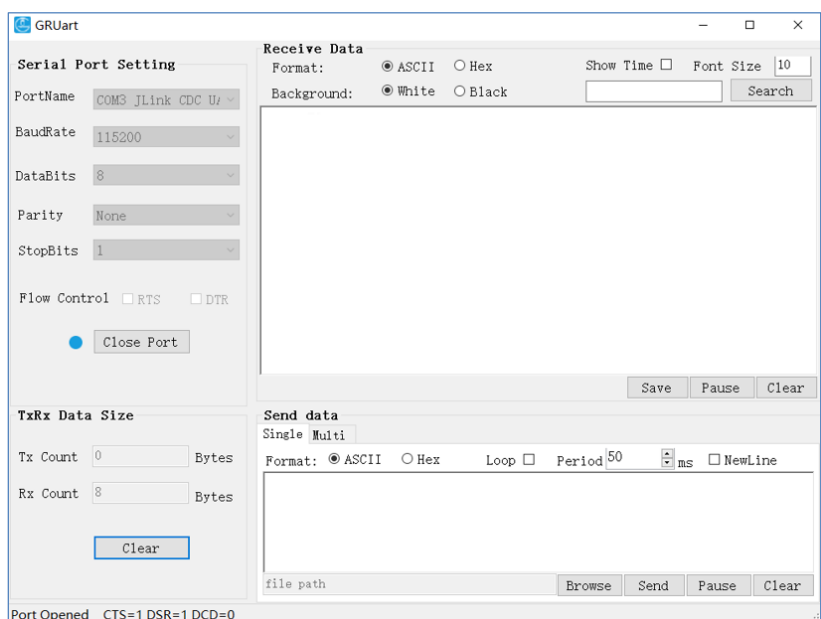

Figure 3-2 Serial port settings on GRUart

The GRUart displays no data in **Receive Data** and **Send Data** because no AMS notification is published.

## <span id="page-8-2"></span>**3.5 Bluetooth Connection**

Power the GR5515 SK Board on. Turn on Bluetooth on an iOS device to scan nearby Bluetooth devices. The device discovers a GR5515 SK Board with an advertising name of **Goodix\_AMS\_C**, as shown in [Figure 3-3.](#page-9-0)

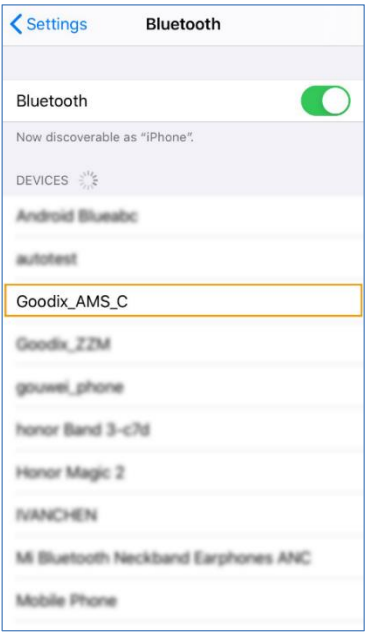

Figure 3-3 Discovering **Goodix\_AMS\_C**

#### <span id="page-9-0"></span>**Note:**

This document is based on tests on an iPhone 6s running on iOS 12.4.1. The interface can be different depending on the device and operating system in use.

Tap **Goodix\_AMS\_C** to connect the device to the GR5515 SK Board. A pairing request dialog pops up, as shown in [Figure 3-4.](#page-9-1) Enter "123456" in the dialog, and tap **Pair**. (For methods in setting a pairing password, see app\_sec\_rcv\_enc\_req\_cb() function descriptions in "[Section 4.2.1 Connection, Pairing, and Bonding](#page-16-0)")

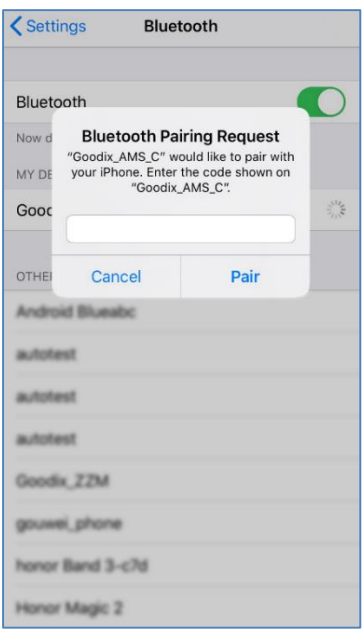

Figure 3-4 Entering pairing password

<span id="page-9-1"></span>After pairing, **Goodix\_AMS\_C** displays as **Connected** under **MY DEVICES.**

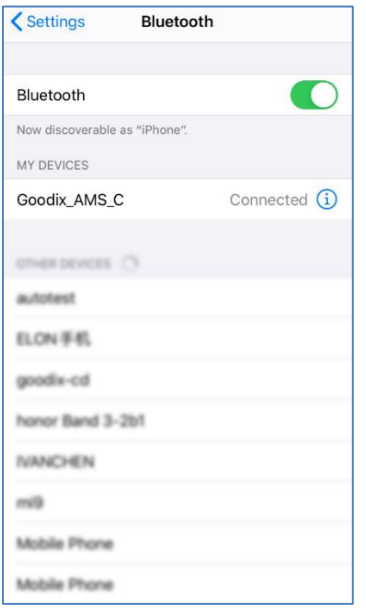

Figure 3-5 Successful pairing

After the iOS device is successfully connected to the GR5515 SK Board via Bluetooth, the connection information displays on GRUart serial port debugging tool, as shown in the figure below.

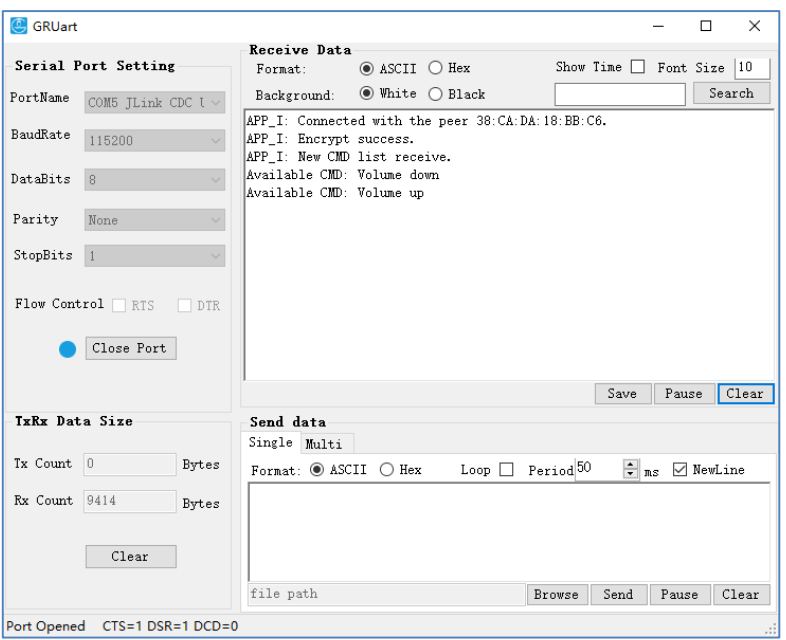

Figure 3-6 Serial port information on GRUart

## <span id="page-10-0"></span>**3.6 Test and Verification**

Perform AMS communications test on the iOS device and GR5515 SK Board when all the previous preparations are ready. This document aims to test AMS from two aspects:

- GR5515 SK Board accesses media notifications from the iOS device.
- GR5515 SK Board sends AMS control commands to the iOS device.

Users can verify the AMS based on serial port printing information on GRUart. For more information about AMS, see the *[Apple Media Service Reference](https://developer.apple.com/library/archive/documentation/CoreBluetooth/Reference/AppleMediaService_Reference/Specification/Specification.html#//apple_ref/doc/uid/TP40014716-CH1-SW7)*.

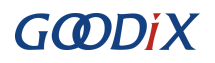

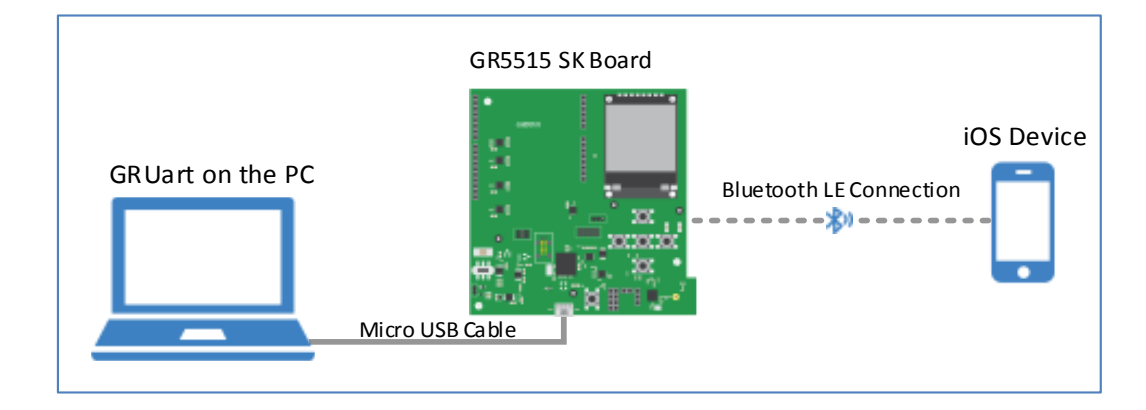

Figure 3-7 Hardware connection for AMS test scenarios

## <span id="page-11-0"></span>**3.6.1 Access Media Notifications from an iOS Device**

Follow the steps below to test how a GR5515 SK Board accesses media notifications from an iOS device:

- 1. Launch a music player App on the iOS device.
- 2. Play a track on the App. In the test, *The Sound Of Silence* (By Pat Metheny) is played with the App interface shown i[n Figure 3-8.](#page-11-1)

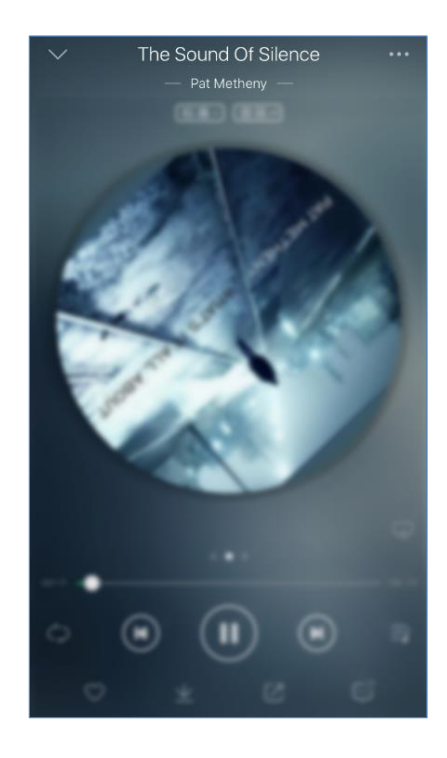

Figure 3-8 Playing music on the iOS device

<span id="page-11-1"></span>3. View the printed information of serial port on GRUart on the PC.

The printed information (shown in [Figure 3-9\)](#page-12-1) comprises:

- List of remote commands supported by the music player App
- Update information of focused entities. For example, the GR5515 SK Board focuses on the media Track-Title and Track-Artist information of the iOS device, so any update on these entities may incur notifications. For more details about focused entities, refer to the *[Apple Media Service Reference](https://developer.apple.com/library/ios/documentation/CoreBluetooth/Reference/AppleMediaService_Reference/Appendix/Appendix.html#//apple_ref/doc/uid/TP40014716-CH3-SW1)*.

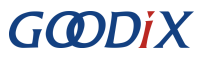

| $\overline{\mathbb{C}}$<br>GRUart |                               |                                                                                     |                           |                 |                      |                               |       | □                | $\times$ |
|-----------------------------------|-------------------------------|-------------------------------------------------------------------------------------|---------------------------|-----------------|----------------------|-------------------------------|-------|------------------|----------|
|                                   |                               | Receive Data                                                                        |                           |                 |                      |                               |       |                  |          |
|                                   | Serial Port Setting           | Format:                                                                             | $\circ$ ASCII $\circ$ Hex |                 |                      | Show Time $\Box$ Font Size 10 |       |                  |          |
| PortName                          | COM54 JLink CDC               | Background:                                                                         | ◉ White ⊙ Black           |                 |                      |                               |       |                  | Search   |
| BaudRate                          | 115200                        | APP I: New CMD list receive.<br>Available CMD: Play<br>Available CMD: Next track    |                           |                 |                      |                               |       |                  |          |
| DataBits                          | 8                             | Available CMD: Volume down<br>$\checkmark$<br>Available CMD: Volume up              |                           |                 |                      |                               |       |                  |          |
| Parity                            | None                          | Available CMD: Pause<br>$\checkmark$<br>Available CMD: Previous track               |                           |                 |                      |                               |       |                  |          |
| StopBits                          |                               | APP I: Attribute update receive.<br>$\checkmark$<br>Track-Artist/Lyric: Pat Metheny |                           |                 |                      |                               |       |                  |          |
|                                   | Flow Control RTS              | APP I: Attribute update receive.<br>Track-Title: The Sound Of Silence<br>DTR.       |                           |                 |                      |                               |       |                  |          |
|                                   | Close Port                    |                                                                                     |                           |                 |                      |                               |       |                  |          |
|                                   |                               |                                                                                     |                           |                 |                      | Save                          | Pause |                  | Clear    |
| <b>TxRx Data Size</b>             |                               | Send data                                                                           |                           |                 |                      |                               |       |                  |          |
|                                   |                               | Single Multi                                                                        |                           |                 |                      |                               |       |                  |          |
| Tx Count 0                        |                               | <b>Bytes</b><br>Format: $\circledcirc$ ASCII $\circlearrowright$ Hex                |                           | $\mathsf{Loop}$ | Period <sup>50</sup> | $\frac{1}{2}$ ns              |       | $\nabla$ NewLine |          |
| Rx Count 4005                     |                               | Bytes                                                                               |                           |                 |                      |                               |       |                  |          |
|                                   | Clear                         |                                                                                     |                           |                 |                      |                               |       |                  |          |
|                                   |                               | file path                                                                           |                           |                 | Browse               | Send                          | Pause |                  | Clear    |
|                                   | Port Opened CTS=1 DSR=1 DCD=0 |                                                                                     |                           |                 |                      |                               |       |                  |          |

Figure 3-9 Printed information on GRUart

<span id="page-12-1"></span>Description of printed information on GRUart is as follows:

Table 3-4 Description of printed information on GRUart

| <b>Name</b>                     | <b>Description</b>                                                                                  |  |  |  |
|---------------------------------|----------------------------------------------------------------------------------------------------|--|--|--|
| APP I: New CMD list receive     | Receive a new list of available remote commands.                                                    |  |  |  |
| Available CMD: Next track       | Indicates the Next track command is available currently, and ready to send a Next<br>track command. |  |  |  |
| APP I: Attribute update receive | Receive the new value of the focused entity when the entity changes.                                |  |  |  |
| Track-Artist/Lyric: Pat Metheny | The Track-Artist entity changes with a new value of "Pat Metheny".                                  |  |  |  |

#### **Note:**

According to the *[Apple Media Service Reference](https://developer.apple.com/library/ios/documentation/CoreBluetooth/Reference/AppleMediaService_Reference/Specification/Specification.html#//apple_ref/doc/uid/TP40014716-CH1-SW7)*, the ID of the Track-Artist entity corresponds to the artist of the track currently being played. However, most music player Apps display the lyrics through the ID. Therefore, GRUart displays the ID of the Track-Artist entity as Track-Artist/Lyric.

According to [Figure 3-9,](#page-12-1) the AMS functions properly between the GR5515 SK Board and the iOS device.

### <span id="page-12-0"></span>**3.6.2 Sending AMS Control Commands to an iOS Device**

Follow the steps below to test how the GR5515 SK Board sends AMS control commands to the iOS device:

- 1. Launch a music player App on the iOS device.
- 2. Play a track on the App.
- 3. Press **RIGHT** on the GR5515 SK Board (to send a Next track command). In this test, *Deep in A Dream* (By Jim Hall) is used as the next track.
- 4. Check whether the music player App switches to the next track and the printed information on the GRUart.

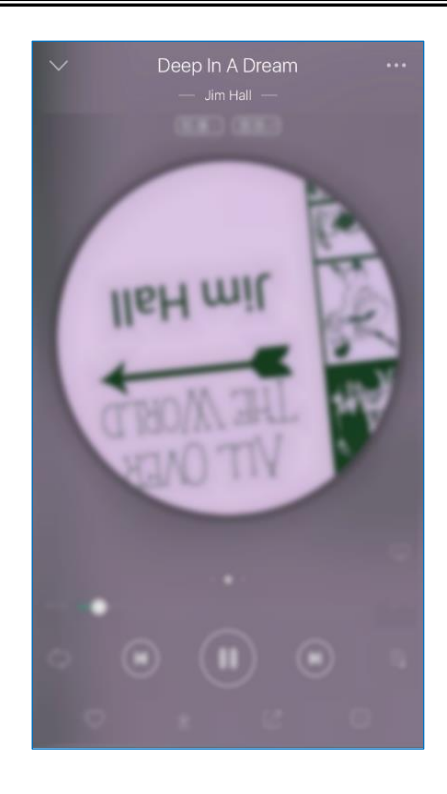

Figure 3-10 Playing music on the iOS device

The printed information (shown i[n Figure 3-11\)](#page-13-0) comprises:

- Message indicating the remote commands have been successfully delivered
- Up-to-date track name and artist information (indicating the remote command has been executed)

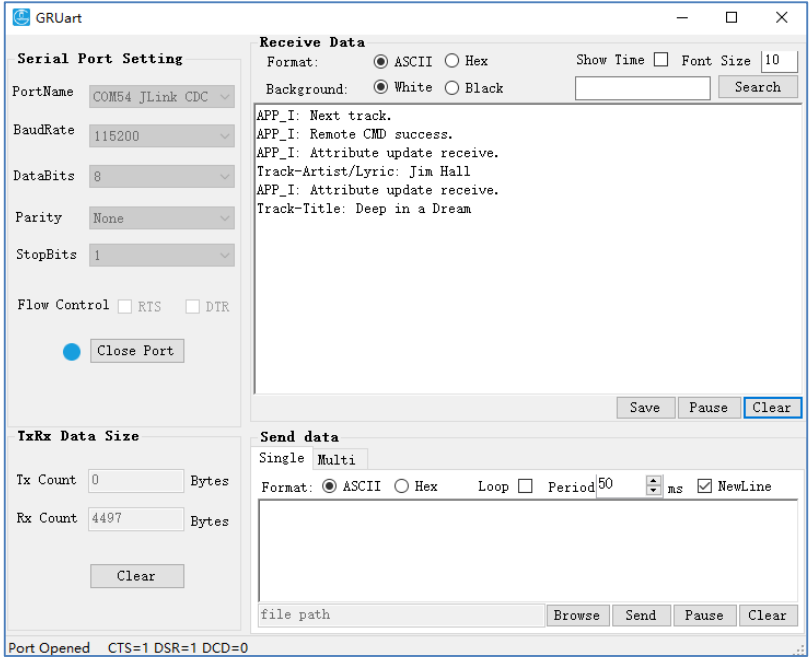

Figure 3-11 Printed information on GRUart

<span id="page-13-0"></span>According to [Figure 3-11,](#page-13-0) the AMS functions properly between the GR5515 SK Board and the iOS device.

#### **Note:**

For more information about buttons on a GR5515 SK Board, see "Chapter 7 Buttons and LEDs" in the *GR5515 Starter Kit User Guide.*

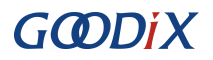

#### Table 3-5 Button-command relations of GR5515 SK Board

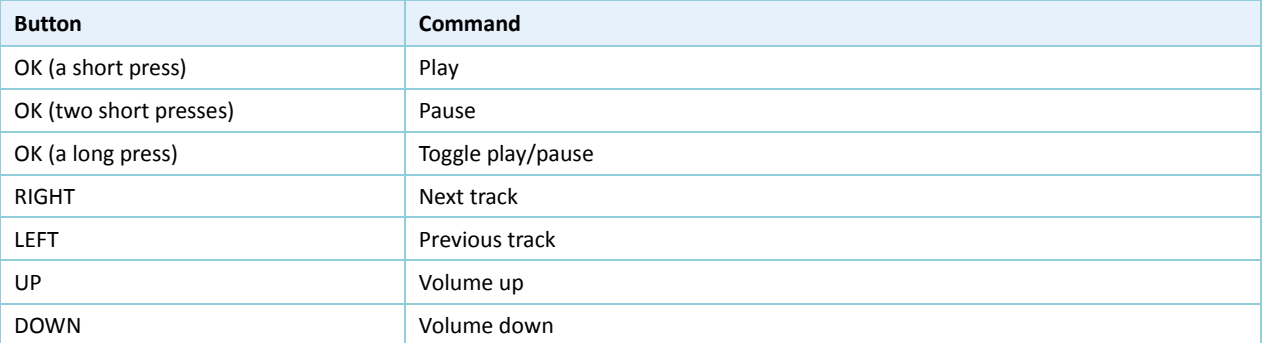

# <span id="page-15-0"></span>**4 Application Details**

This chapter elaborates on the interaction process and relevant code of the AMS Client example.

## <span id="page-15-1"></span>**4.1 Project Directory**

The source code and project file of the AMS Client example are in

```
SDK Folder\projects\ble\ble peripheral\ble app ams c, and the project file is in the Keil_5
folder.
```
Double-click the project file, *ble\_app\_ams\_c.uvprojx*, to check the ble\_app\_ams\_c project directory structure of the AMS Client example in Keil. Related files are described in [Table 4-1.](#page-15-3)

<span id="page-15-3"></span>

| Group         | <b>File</b>         | <b>Description</b>                                                                                 |  |  |
|---------------|---------------------|----------------------------------------------------------------------------------------------------|--|--|
| gr_profiles   | ams c.c             | This file helps perform AMS-related GATT operations.                                               |  |  |
| user callback | user gap callback.c | This file implements GAP Callback, such as connection, disconnection, and<br>GAP parameter update. |  |  |
|               | user sm callback.c  | This file implements SM Callback, such as pairing and bonding.                                     |  |  |
| user platform | user periph setup.c | This file configures APP LOG, device address, and power management mode.                           |  |  |
| user app      | main.c              | This file contains the main() function.                                                            |  |  |
|               | user app.c          | This file sets advertising parameters of AMS Client and handle events.                             |  |  |
|               | user arms decode.c  | This file decodes input data of the peer device and outputs the decoded<br>data.                   |  |  |

Table 4-1 File description of ble app ams c

## <span id="page-15-2"></span>**4.2 Interaction Process and Major Code**

Using AMS Client interaction process as an example, this section elaborates on the AMS Client pairing and bonding, AMS discovery, Client Characteristic Configuration Descriptor (CCCD) enablement, as well as notification handling, read, and write processes. Major code of each module is provided in the following sections to help users with better understanding.

The interaction process between an AMS Server and an AMS Client is illustrated in the figure below:

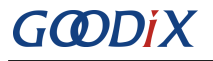

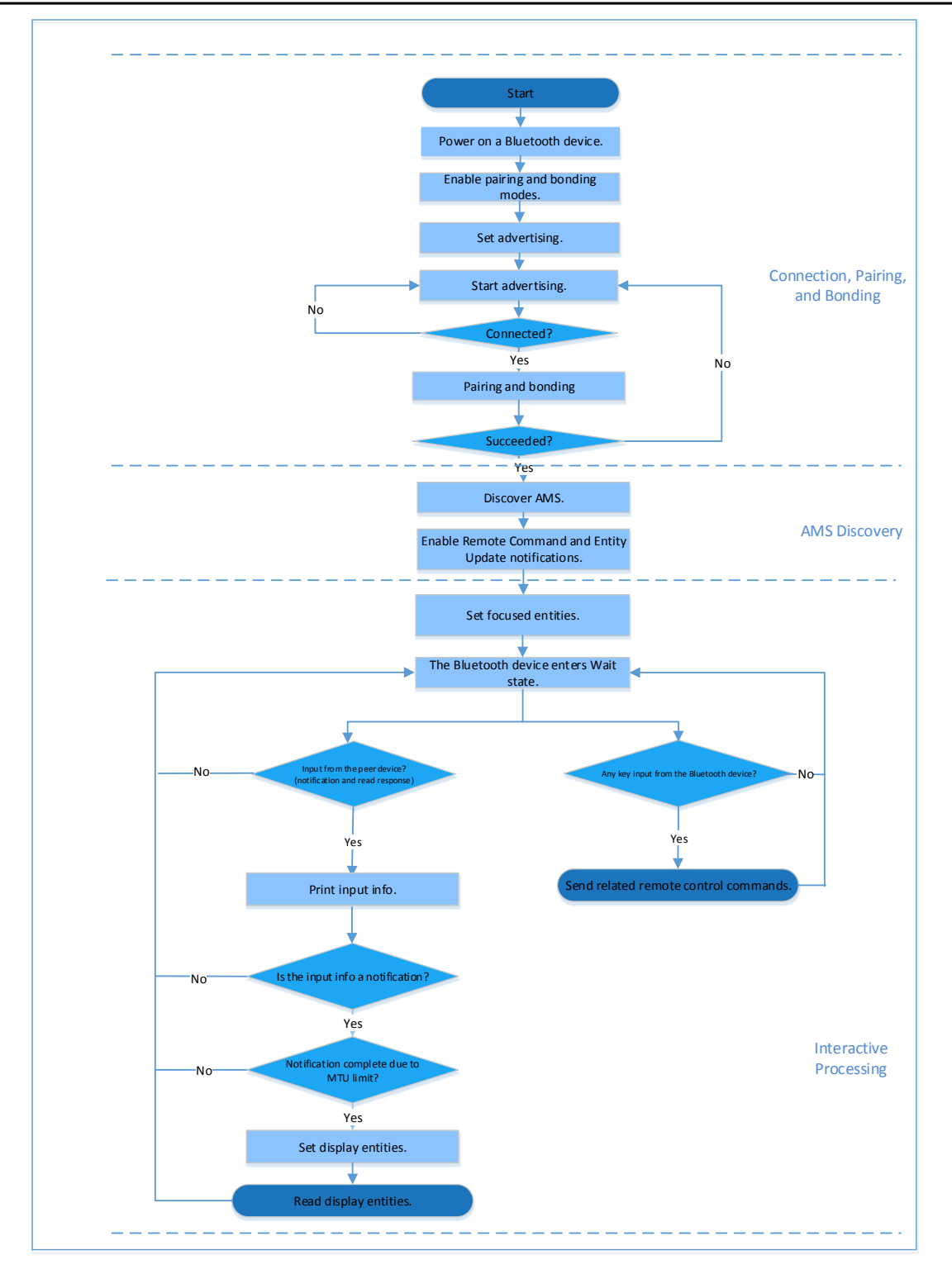

Figure 4-1 AMS Server-Client interaction process

## <span id="page-16-0"></span>**4.2.1 Connection, Pairing, and Bonding**

A Bluetooth device powered by a GR5515 SoC (GR5515 Bluetooth device) broadcasts as the Peripheral after being powered on. As the Central, an iOS device searches for nearby Bluetooth devices.

Turn on Bluetooth on the iOS device, and it connects to, pairs with, and bonds to the GR5515 Bluetooth device after scanning. Major business code is as follows:

Path: user app/user app.c under AMS Client project directory

**Name:** gap\_params\_init();

The gap params init() function is used to enable pairing and bonding modes, as well as set security level (default: Security Mode Level 3; user-defined) and advertising parameters.

#### **Note:**

{

For more information about setting LE Security Modes Level, see "Section 10.2 LE security modes (Vol 3, Part C)" in the *[Bluetooth Core Spec v5.1](https://www.bluetooth.com/specifications/bluetooth-core-specification)*.

```
static void gap params init(void)
   sdk err t error code;
   ble gap pair enable(true);
   error code = ble gap privacy params set(150, true);
   APP_ERROR_CHECK(error_code);
    sec_param_t sec_param =
    {
      . level = SEC MODEL LEVEL3,
       .io_cap = IO_DISPLAY_ONLY,
      . \text{oob} = false,.auth = AVTH_BOND | AVTH_MITM | AVTH_SEC_CON,
      key\_size = 16,.ikey dist = KDIST ENCKEY | KDIST IDKEY,
       .rkey_dist = KDIST_ENCKEY | KDIST_IDKEY,
  };
   error code = ble sec params set(&sec param);
  APP_ERROR_CHECK(error_code);
    s_gap_adv_param.adv_intv_max = APP_ADV_MAX_INTERVAL;
    s_gap_adv_param.adv_intv_min = APP_ADV_MIN_INTERVAL;
    s_gap_adv_param.adv_mode = GAP_ADV_TYPE_ADV_IND;
   s_gap\_adv\_param.chn1 map = GAP ADV CHANNEL 37 38 39;
   s gap adv param.disc mode = GAP DISC MODE NON DISCOVERABLE;
   s_gap_adv_param.filter_pol = GAP_ADV_ALLOW_SCAN_ANY_CON_ANY;
   error code = ble gap device name set (BLE GAP WRITE PERM DISABLE, DEVICE NAME,
                                        strlen(DEVICE_NAME));
   APP_ERROR_CHECK(error_code);
   error_code = ble_gap_adv_param_set(0, BLE_GAP_OWN_ADDR_STATIC, &s gap adv param);
   APP_ERROR_CHECK(error_code);
   error code = ble qap adv data set(0, BLE GAP ADV DATA TYPE DATA, s adv data set,
                                     sizeof(s adv data set));
   APP_ERROR_CHECK(error_code);
```
# GODIX

}

```
error code = ble gap adv data set(0, BLE GAP ADV DATA TYPE SCAN RSP,
                                  s adv rsp data set,
                                  sizeof(s adv rsp data set));
 APP_ERROR_CHECK(error_code);
s gap adv time param.duration = 0;s gap adv time param.max adv evt = 0;
```
Path: user callback/user sm callback.c under AMS Client project directory

```
Name: app_sec_rcv_enc_req_cb();
```
Set the user-defined pairing password to "123456" in the callback function, and assign the value to cfm\_enc.data.tk.key[4] array. The code is as displayed below:

```
static void app_sec_rcv_enc_req_cb(uint8_t conn_idx, sec_enc_req t *p_enc_req)
{
    ...
    switch (p_enc_req->req_type) 
    {
      ...
       //User needs to input the password
       case TK_REQ:
         cfm enc.req type = TK REQ;
          cfm enc.accept = true;
         tk = 123456;memset(cfm enc.data.tk.key, 0, 16);
          cfm enc.data.tk.key[0] = (uint8 t)((tk & 0x000000FF) >> 0);
          cfm enc.data.tk.key[1] = (uint8 t)((tk & 0x0000FF00) >> 8);
          cfm enc.data.tk.key[2] = (uint8 t)((tk & 0x00FF0000) >> 16);
          cfm_enc.data.tk.key[3] = (uint8_t) ((tk & 0xFF000000) >> 24);
           break;
       default:
           break;
    }
   ble sec enc cfm(conn_idx, &cfm_enc);
}
```
Path: user callback/user sm callback.c under AMS Client project directory

#### **Name:** app\_sec\_rcv\_enc\_ind\_cb();

This function is executed after the GR5515 Bluetooth device is paired with the iOS device. Upon pairing, the system directly calls the ams\_c\_disc\_srvc\_start() function to discover services.

```
static void app sec rcv enc ind cb(uint8 t conn_idx, sec_enc_ind t enc_ind, uint8 t auth)
{
   sdk err t error code;
   if (ENC SUCCESS ! = enc ind)
    {
       return;
```

```
GCDDIX
```
}

```
 }
  APP_LOG_INFO("Encrypt success." );
   error_code = ams_c_disc_srvc_start(conn_idx);
  APP_ERROR_CHECK(error_code);
```
### <span id="page-19-0"></span>**4.2.2 Discover AMS**

The GR5515 Bluetooth device sends a request to discover AMS on the iOS device after pairing with and connecting to the iOS device.

Path: gr\_profiles/ams\_c.c under AMS Client project directory

```
Name: ams_c_disc_srvc_start();
```
This function searches for and discovers a service on the peer device based on a specified UUID. The scanning results are returned through the callback function, ams\_c\_srvc\_browse\_cb() in *ams\_c.c.* 

```
sdk err t ams c disc srvc start(uint8 t conn_idx)
{
   ble uuid t ble ams uuid =
    {
       .uuid_len = BLE_ATT_UUID_128_LEN,
       .uuid = (uint8 t *) ams service uuid,
    };
   return ble gattc prf services browse(s ams c env.prf id, conn idx, &ble ams uuid);
}
```
Path: gr\_profiles/ams\_c.c under AMS Client project directory

```
Name: ams c srvc browse cb();
```
This function is used to access AMS from the iOS device and enumerate corresponding handles of each service attribute by using UUID.

```
static void ams_c_srvc_browse_cb(uint8_t conn_idx, uint8_t status, const 
                                  ble gattc browse srvc t *p browse srvc)
{
  ams c evt t ams c evt;
   uint16 t handle disc;
   ams c evt.conn idx = conn_idx;ams_c_evt.evt_type = AMS_C_EVT_DISCOVERY_FAIL;
   if(BLE GATT ERR BROWSE NO ANY MORE == status)
    {
       return;
   }
    if (BLE_SUCCESS == status)
    {
      if (0 == memcmp(p browse srvc->uuid, ams service uuid, BLE ATT UUID 128 LEN))
```
#### Application Details

```
 {
                         s ams c_env.handles.ams_srvc_start_handle = p_browse_srvc->start_hdl;
                         s ams c env.handles.ams srvc end handle = p browse srvc->end hdl;
                         for (uint32_t i = 0; i < p_browse_srvc->end_hdl - p_browse_srvc->start_hdl; i++)
\left\{ \begin{array}{ccc} 0 & 0 & 0 \\ 0 & 0 & 0 \\ 0 & 0 & 0 \\ 0 & 0 & 0 \\ 0 & 0 & 0 \\ 0 & 0 & 0 \\ 0 & 0 & 0 \\ 0 & 0 & 0 \\ 0 & 0 & 0 \\ 0 & 0 & 0 \\ 0 & 0 & 0 \\ 0 & 0 & 0 \\ 0 & 0 & 0 \\ 0 & 0 & 0 & 0 \\ 0 & 0 & 0 & 0 \\ 0 & 0 & 0 & 0 \\ 0 & 0 & 0 & 0 \\ 0 & 0 & 0 & 0 & 0 \\ 0 & 0 & 0 & 0 & 0 \\ 0 & 0 & 0 & 0 & 0if (BLE GATTC BROWSE ATTR VAL == p browse srvc->info[i].attr type)
\left\{ \begin{array}{cc} 0 & 0 & 0 \\ 0 & 0 & 0 \\ 0 & 0 & 0 \\ 0 & 0 & 0 \\ 0 & 0 & 0 \\ 0 & 0 & 0 \\ 0 & 0 & 0 \\ 0 & 0 & 0 \\ 0 & 0 & 0 \\ 0 & 0 & 0 \\ 0 & 0 & 0 \\ 0 & 0 & 0 \\ 0 & 0 & 0 & 0 \\ 0 & 0 & 0 & 0 \\ 0 & 0 & 0 & 0 \\ 0 & 0 & 0 & 0 & 0 \\ 0 & 0 & 0 & 0 & 0 \\ 0 & 0 & 0 & 0 & 0 \\ 0 & 0 & 0 & 0 & 0 \\ 0 & 0handle disc = p browse srvc->start hdl + i + 1;
                                        if (0 == memcmp(p browse srvc->info[i].attr.uuid, ams cmd uuid,
                                                   BLE ATT UUID 128 LEN))
\left\{ \begin{array}{cc} 0 & 0 & 0 \\ 0 & 0 & 0 \\ 0 & 0 & 0 \\ 0 & 0 & 0 \\ 0 & 0 & 0 \\ 0 & 0 & 0 \\ 0 & 0 & 0 \\ 0 & 0 & 0 \\ 0 & 0 & 0 \\ 0 & 0 & 0 \\ 0 & 0 & 0 \\ 0 & 0 & 0 \\ 0 & 0 & 0 & 0 \\ 0 & 0 & 0 & 0 \\ 0 & 0 & 0 & 0 \\ 0 & 0 & 0 & 0 & 0 \\ 0 & 0 & 0 & 0 & 0 \\ 0 & 0 & 0 & 0 & 0 \\ 0 & 0 & 0 & 0 & 0 & 0 \\ 0s ams c env.handles.ams cmd handle = handle disc;
                                                   s ams c env.handles.ams cmd cccd handle = handle disc + 2;
 }
                                        else if (0 == memcmp(p browse srvc->info[i].attr.uuid,
                                                                ams attr update uuid, BLE ATT UUID 128 LEN))
\left\{ \begin{array}{cc} 0 & 0 & 0 \\ 0 & 0 & 0 \\ 0 & 0 & 0 \\ 0 & 0 & 0 \\ 0 & 0 & 0 \\ 0 & 0 & 0 \\ 0 & 0 & 0 \\ 0 & 0 & 0 \\ 0 & 0 & 0 \\ 0 & 0 & 0 \\ 0 & 0 & 0 \\ 0 & 0 & 0 \\ 0 & 0 & 0 & 0 \\ 0 & 0 & 0 & 0 \\ 0 & 0 & 0 & 0 \\ 0 & 0 & 0 & 0 & 0 \\ 0 & 0 & 0 & 0 & 0 \\ 0 & 0 & 0 & 0 & 0 \\ 0 & 0 & 0 & 0 & 0 & 0 \\ 0s ams c env.handles.ams attr update handle = handle disc;
                                                   s ams c env.handles.ams attr update cccd handle = handle disc + 2;
because the contract of the state of the state of the state of the state of the state of the state of the state of the state of the state of the state of the state of the state of the state of the state of the state of t
                                          else if (0 == memcmp(p browse srvc->info[i].attr.uuid,
                                                                  ams attr display uuid, BLE ATT UUID 128 LEN))
\left\{ \begin{array}{cc} 0 & 0 & 0 \\ 0 & 0 & 0 \\ 0 & 0 & 0 \\ 0 & 0 & 0 \\ 0 & 0 & 0 \\ 0 & 0 & 0 \\ 0 & 0 & 0 \\ 0 & 0 & 0 \\ 0 & 0 & 0 \\ 0 & 0 & 0 \\ 0 & 0 & 0 \\ 0 & 0 & 0 \\ 0 & 0 & 0 & 0 \\ 0 & 0 & 0 & 0 \\ 0 & 0 & 0 & 0 \\ 0 & 0 & 0 & 0 & 0 \\ 0 & 0 & 0 & 0 & 0 \\ 0 & 0 & 0 & 0 & 0 \\ 0 & 0 & 0 & 0 & 0 & 0 \\ 0s ams c env.handles.ams attr display handle = handle disc;
 }
 }
                                  else if (p_browse_srvc->info[i].attr_type == BLE_GATTC_BROWSE_NONE)
\left\{ \begin{array}{cc} 0 & 0 & 0 \\ 0 & 0 & 0 \\ 0 & 0 & 0 \\ 0 & 0 & 0 \\ 0 & 0 & 0 \\ 0 & 0 & 0 \\ 0 & 0 & 0 \\ 0 & 0 & 0 \\ 0 & 0 & 0 \\ 0 & 0 & 0 \\ 0 & 0 & 0 \\ 0 & 0 & 0 \\ 0 & 0 & 0 & 0 \\ 0 & 0 & 0 & 0 \\ 0 & 0 & 0 & 0 \\ 0 & 0 & 0 & 0 & 0 \\ 0 & 0 & 0 & 0 & 0 \\ 0 & 0 & 0 & 0 & 0 \\ 0 & 0 & 0 & 0 & 0 \\ 0 & 0 break;
 }
 }
                         ams_c_evt.evt_type = AMS_C_EVT_DISCOVERY_CPLT;
                  }
        ams_c_evt_handler_excute(&ams_c_evt);
```
After discovering the service, enable the notification function of each characteristic respectively. For details, see "[Section 4](#page-20-0).2.3 Notification Event and Interpretation".

### <span id="page-20-0"></span>**4.2.3 Notification Event and Interpretation**

Remote Command and Entity Update support notification function. If publishing notifications is required, set the CCCD of the characteristic to enable notification, and ensure the CCCD handle has been founded during service discovery. Major code is as follows:

Path 1: gr\_profiles/ams\_c.c under AMS Client project directory

**Name 1:** ams\_c\_cmd\_notify\_set();

}

}

# **G**ODIX

Path 2: gr\_profiles/ams\_c.c under AMS Client project directory

**Name 2:** ams c attr update notify set();

The ams\_c\_cmd\_notify\_set() function is used to enable notification of Remote Command. The ams c attr update notify set() function is used to enable notification of Entity Update. Code of the ams\_c\_attr\_update\_notify\_set() function is similar to that of the ams\_c\_cmd\_notify\_set() function. Detailed code of the ams c cmd notify set() function is displayed below.

```
sdk err t ams c cmd notify set(uint8 t conn idx, bool is enable)
{
   gattc write attr value t write attr value;
   uint16 t ntf value = is enable ? PRF CLI START NTF : PRF CLI STOP NTFIND;
   if (BLE ATT INVALID HDL == s ams c env.handles.ams cmd cccd handle)
    {
       return BLE_ATT_ERR_INVALID_HANDLE;
 }
   write attr value.handle = s ams c env.handles.ams cmd cccd handle;
  write attr value.offset = 0;
  write attr value.length = 2;
   write attr value.p value = (uint8 t *) &ntf value;
    return ble_gattc_prf_write(s_ams_c_env.prf_id, conn_idx, &write_attr_value);
}
```
#### Path: gr\_profiles/ams\_c.c under AMS Client project directory

#### **Name:** ams\_c\_att\_ntf\_ind\_cb();

This function receives notifications of Remote Command and Entity Update by using corresponding data structures, as shown in the code below.

```
static void ams c att ntf ind cb(uint8 t conn_idx, const ble_gattc_ntf_ind t *p_ntf_ind)
{
   ams c evt t ams c evt;
    ams_c_evt.conn_idx = conn_idx;
   ams_c_evt.evt_type = AMS_C_EVT_INVALID;
   if (p_ntf_ind->handle == s_ams c_env.handles.ams_cmd_handle)
    {
      ams_c_evt.evt_type = AMS_C_EVT_CMD_UPDATE_RECEIVE;
       ams_c_evt.param.cmd_list.p_cmd = p_ntf_ind->p_value;
      ams c evt.param.cmd list.length = p_ntf_ind->length;
    }
   else if (p_ntf_ind->handle == s_ams_c_env.handles.ams_attr_update_handle)
    {
      ams_c_evt.evt_type = AMS_C_EVT_ATTR_UPDATE_RECEIVE;
       ams_c_attr_info_decode(p_ntf_ind->p_value, p_ntf_ind->length, 
                              &ams c evt.param.attr info);
    }
   ams_c_evt_handler_excute(&ams_c_evt);
```
#### }

### <span id="page-22-0"></span>**4.2.4 Read/Write Interaction**

GR5515 Bluetooth devices write data to and read data from the three characteristics of AMS, which enables remote interaction between the GR5515 Bluetooth device and the iOS device. This section elaborates on the read and write interactions supported by AMS.

#### **4.2.4.1 Remote Command**

Path: gr\_profiles/ams\_c.c under AMS Client project directory

#### **Name:** ams c cmd send();

This function is used to implement remote control by writing command IDs to Remote Command.

```
sdk_err_t ams_c_cmd_send(uint8_t conn_idx, uint8_t cmd_id)
{
   ...
   gattc write attr value t write attr value;
  write attr value.handle = s ams c env.handles.ams cmd handle;
  write attr value.offset = 0;
  write attr value.length = 1;
   write attr value.p value = (uint8 t *) & cmd id;
   return ble gattc prf write(s ams c env.prf id, conn idx, &write attr value);
}
```
#### Path: gr\_profile/ams\_c.h under AMS Client project directory

#### Name: ams c cmd id t;

This structure defines the enumeration values of all the remote command IDs.

```
typedef enum
{
  AMS CMD ID PLAY, \frac{1}{x} /**< Command index of play. */
  AMS CMD ID PAUSE, /*** Command index of pause. */AMS CMD ID TOGGLE PLAY PAUSE, /**< Command index of toggle. */
  AMS CMD ID NEXT TRACK, /*** Command index of next track. */
  AMS CMD ID PREVIOUS TRACK, /*** Command index of previous track. */...
 ams c cm
```
#### **4.2.4.2 Set a Focused Entity**

Path: user app/user app.c under AMS Client project directory

#### **Name:** attr\_focus\_set();

This function sets focused entities by writing entity IDs to Entity Update (an Entity Update command comprises Entity ID and Attribute ID; for details, see the *[Apple Media Service Reference](https://developer.apple.com/library/ios/documentation/CoreBluetooth/Reference/AppleMediaService_Reference/Appendix/Appendix.html#//apple_ref/doc/uid/TP40014716-CH3-SW1)*.) When entity setting completes, the Entity Update publishes notifications if the set entity changes.

# GODIX

In addition, this function defines structures as containers of entity IDs and calls ams cattr focus set() to write data to Entity Attribute. Users can set focused entities on demand.

```
static void attr focus set(uint8 t conn idx)
{
    sdk_err_t error_code;
   ams_c_ett_attr_id_t track_attr_id =
    {
      .ett id = AMS TRACK ID,
      .attr_id = {AMS_TRACK_ARTIST_ID, AMS_TRACK_TITTLE_ID},
      .attr count = 2 };
   error_code = ams_c_attr_focus_set(conn_idx, &track_attr_id);
   APP_ERROR_CHECK(error_code);
}
```
Path:  $qr$  profiles/ams c.c under AMS Client project directory

#### **Name:** ams c attr focus set();

This function is used to write data to Entity Attribute.

```
sdk_err_t ams_c_attr_focus_set(uint8_t conn_idx, const ams_c_ett_attr_id_t *p_ett_attr_id)
{
   ...
   gattc write attr value t write attr value;
  write attr value.handle = s ams c env.handles.ams attr update handle;
  write attr value.offset = 0;
  write attr value.length = p ett attr id->attr count + 1;
  write attr value.p value = (uint8 t *) & (p ett attr id->ett id);
   return ble gattc prf write(s ams c env.prf id, conn idx, &write attr value);
}
```
#### **4.2.4.3 Set a Display Entity**

Path: gr\_profiles/ams\_c.c under AMS Client project directory

**Name:** ams c attr display set();

Limited by MTU, the entity data notified by Entity Update may be incomplete. Entity Attribute should be used to obtain complete entity data.

The ams c attr display set() function is used to set a display entity by writing entity IDs to Entity Attribute. After successful writing, complete entity data can be accessed by reading the Entity Attribute value.

```
sdk err t ams c attr display set(uint8 t conn_idx, const ams c attr info t *p_attr_info)
{
 ...
  gattc write attr value t write attr value;
   write attr value.handle = s ams c env.handles.ams attr display handle;
   write attr value.offset = 0;
   write attr value.length = 2;
```
# GMDiX

}

```
write attr value.p value = (uint8 t *) & (p attr info->ett id);
return ble gattc prf write(s ams c env.prf id, conn idx, &write attr value);
```
#### **4.2.4.4 Read a Display Entity**

Path:  $qr$  profiles/ams c.c under AMS Client project directory

#### **Name:** ams\_c\_cplt\_attr\_read();

The function is used to set a display entity, read the entity, and access the complete value of the display entity.

```
sdk_err_t ams_c_cplt_attr_read(uint8_t conn_idx)
{
    if (BLE_ATT_INVALID_HDL == s_ams_c_env.handles.ams_attr_display_handle)
    {
       return BLE_ATT_ERR_INVALID_HANDLE;
    }
   return ble gattc prf read(s ams c env.prf id, conn idx,
                              s ams c env.handles.ams attr display handle, 0);
}
```
Path:  $qr$  profiles/ams c.c under AMS Client project directory

#### **Name:** ams c att read cb();

The function implements receiving data in a corresponding data structure.

```
static void ams c att read cb(uint8 t conn idx, uint8 t status, const ble gattc read rsp t
                              *p_read_rsp)
{
    ...
   if (p_read_rsp->vals[0].handle == s_ams_c_env.handles.ams_attr_display_handle)
    {
      ams c evt.conn idx = conn idx;
       ams_c_evt.evt_type = AMS_C_EVT_CPLT_ATTR_READ_RSP;
      ams c_evt.param.cplt_attr_data.p_data = p_read_rsp->vals[0].p_value;
      ams c_evt.param.cplt_attr_data.length = p_read_rsp->vals[0].length;
    }
   ams_c_evt_handler_excute(&ams_c_evt);
}
```
# <span id="page-25-0"></span>**5 FAQs**

This chapter describes possible problems, reasons, and solutions during verification and application of the AMS Client example.

## <span id="page-25-1"></span>**5.1 Why Is there No Output Information from GRUart?**

**Description** 

No printed information displays on GRUart, or GRUart encounters garbled printing.

**Analysis** 

The *ble\_app\_ams\_c\_fw.bin* firmware is not programmed on the board correctly, or the **BaudRate** on the GRUart is incorrect, resulting in GRUart's failure to print information.

- **Solution**
- 1. Confirm on GRUart, the **BaudRate** is 115200 with **DataBits** of 8, **StopBits** of 1, None **Parity**, and no **Flow Control**. Confirm the serial port cable has been correctly connected.
- 2. If there is nothing wrong with the serial port connection, redo the firmware programming, and ensure no code modification has been done on the project, then directly download the firmware to the Bluetooth device using GProgrammer.

# <span id="page-25-2"></span>**5.2 Why does an iOS Device Fail to Scan Any Bluetooth Advertising from Goodix\_AMS\_C?**

**Description** 

An iOS device with Bluetooth enabled fails to find advertising from Goodix\_AMS\_C.

• Analysis

Exceptions occur in the Bluetooth antenna connection or firmware.

- **Solution**
- 1. Check whether the device is truly powered by iOS operating system and the Bluetooth function has been turned on. If the iOS device still cannot find Goodix AMS C when the Bluetooth function is turned on, check the antennae of the GR5515 Bluetooth device.
- 2. If both the Bluetooth function on the iOS device and the antennae of the GR5515 Bluetooth device operate properly, check hardware problems by downloading a template firmware, *ble\_app\_template\_fw.bin,* to the GR5515 Bluetooth device. The *ble\_app\_template\_fw.bin* is in SDK Folder\projects\ble\ble peripheral\ble app template\build\. After downloading, run the firmware. If the hardware functions properly, the iOS device can scan the advertising from Goodix Tem; otherwise, exceptions occur in the Bluetooth antenna connection or firmware.

# <span id="page-25-3"></span>**5.3 Why does an iOS Device Fail to Connect to Goodix\_AMS\_C Bluetooth Requests?**

**Description** 

An iOS device cannot connect to Goodix\_AMS\_C even though it displays under **MY DEVICES**.

• Analysis

The iOS device has been connected and bonded to GR5515 Bluetooth devices, but the data on the Bluetooth device has been erased or overwritten, leading to bonding failure due to loss of bonding information.

- Solution
- 1. From **MY DEVICES**, tap **Goodix\_AMS\_C** to **Forget This Device**.
- 2. Redo the Bluetooth scanning, pairing, and bonding on the iOS device.